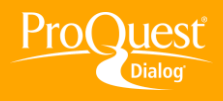

## **CUSTOMIZING USER PREFERENCES**

## **Customize the language of my interface**

**TASK:** Need to change the language of the ProQuest Dialog™ interface? It's quite simple. You can just click the language link on the top right of the screen on any page to make a temporary change for this session only, or you can click **Preferences** to go into My Research and set a default language.

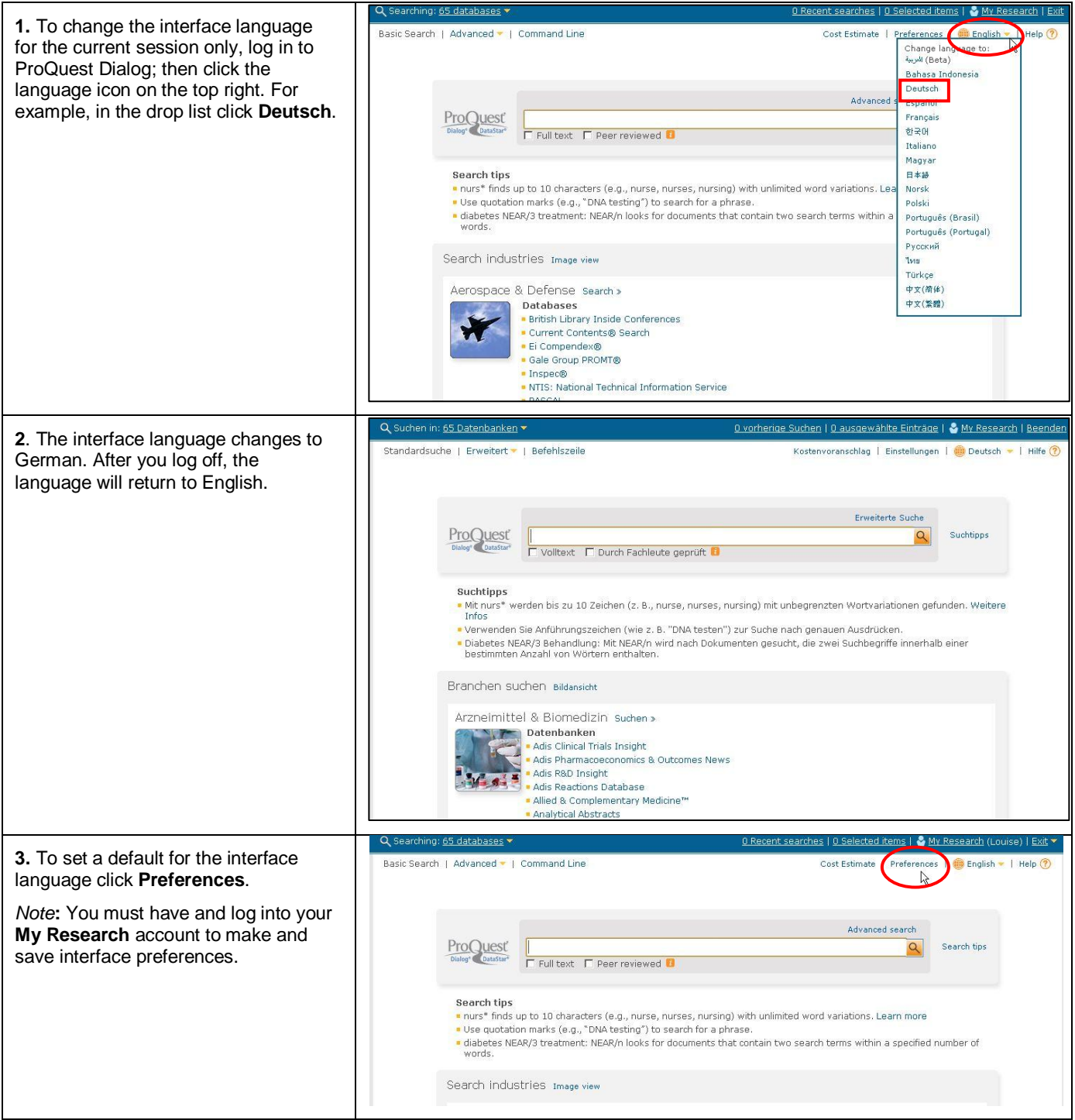

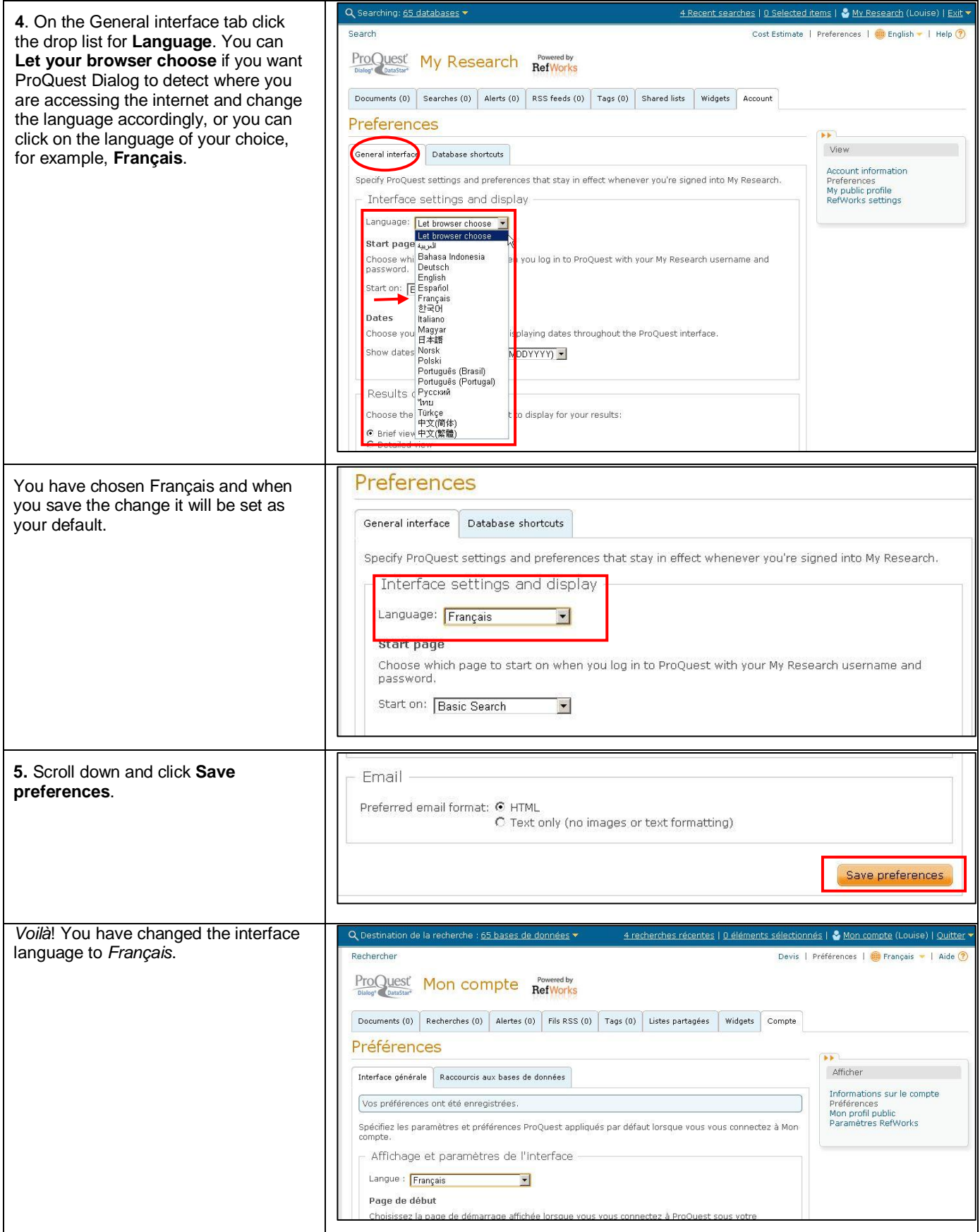

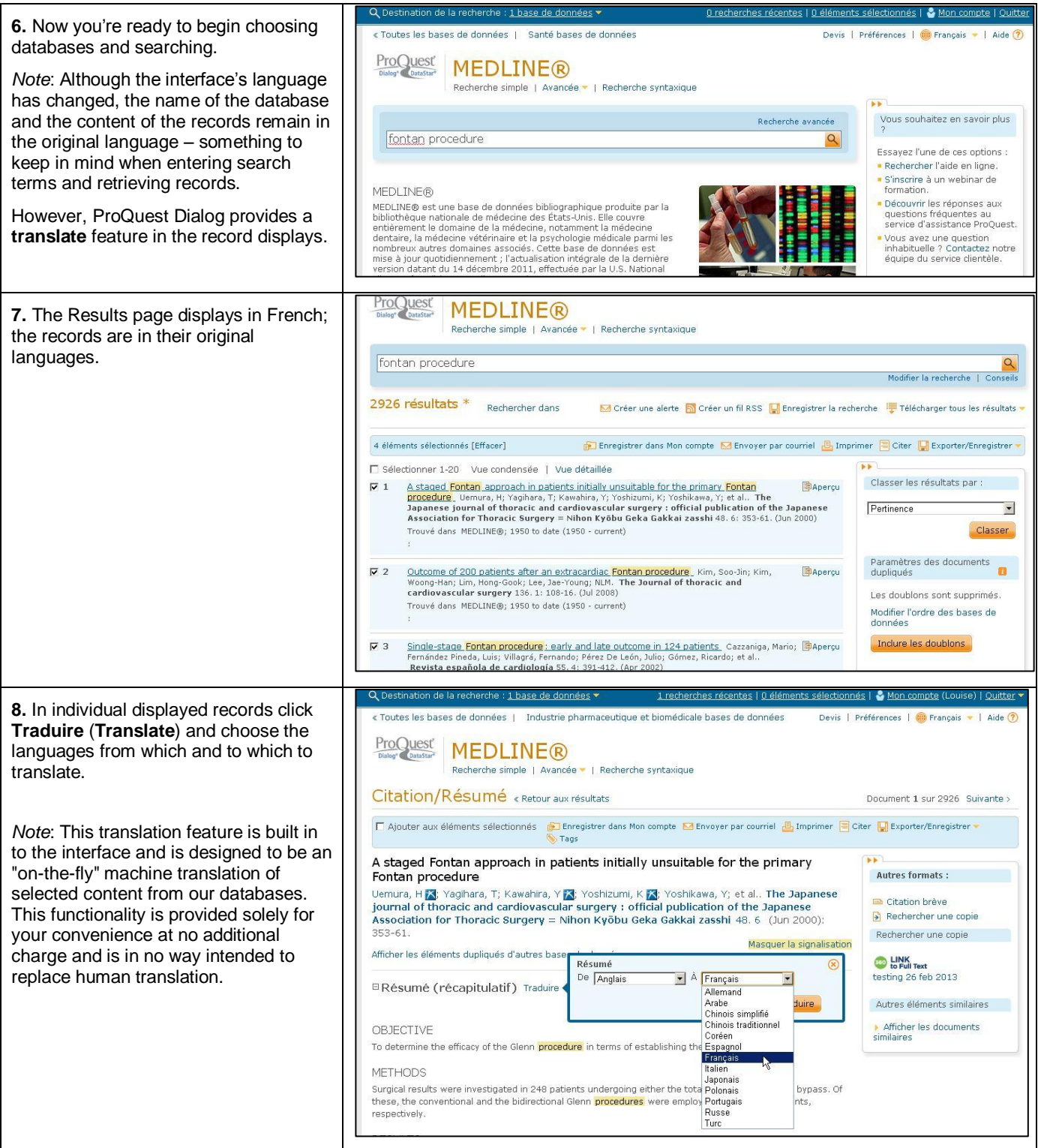

## **NEED HELP?**

To learn more about ProQuest Dialog™, visit us online or contact our Global Customer Support team

Web: [www.dialog.com/proquestdialog](http://www.dialog.com/proquestdialog)

**Call:** +1 800 334 2564 (North America)

+00 800 33 34 2564 (outside North America)

Email: [customer@dialog.com](mailto:customer@dialog.com)